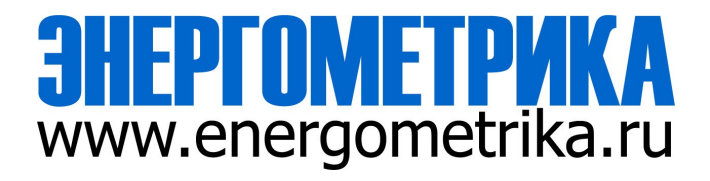

# **EnergoM-D-102**

# **DC System Insulation Monitor**

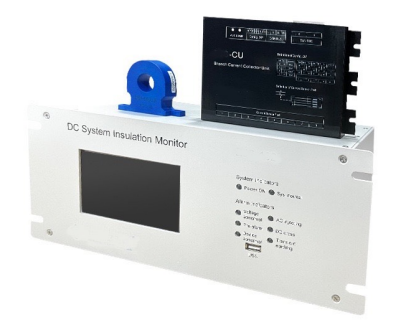

# **User Manual**

**Version:1.0**

# **Read me**

 **When you use EnergoM-D-102 insulation monitoring device, be sure to read this user manual carefully, and be able to fully understand the implications, the correct guidance of operations in accordance with user manual, which will help you make better use of EnergoM-D-102 insulation monitoring device, and help to solve the various problems at the scene.**

- 1. Before the meter turning on the power supply, be sure that the power supply within the provisions of the instrument;
- 2. Communication terminal (RS485) is strictly prohibited to impose on high pressure;
- 3. Be sure the instrument wiring consistent with the internal system settings;
- 4. When communicating with the PC, instrument communication parameters must be consistent with the PC.

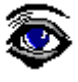

- **Please read this user manual carefully**
- **Please save this document**

# **CONTENT**

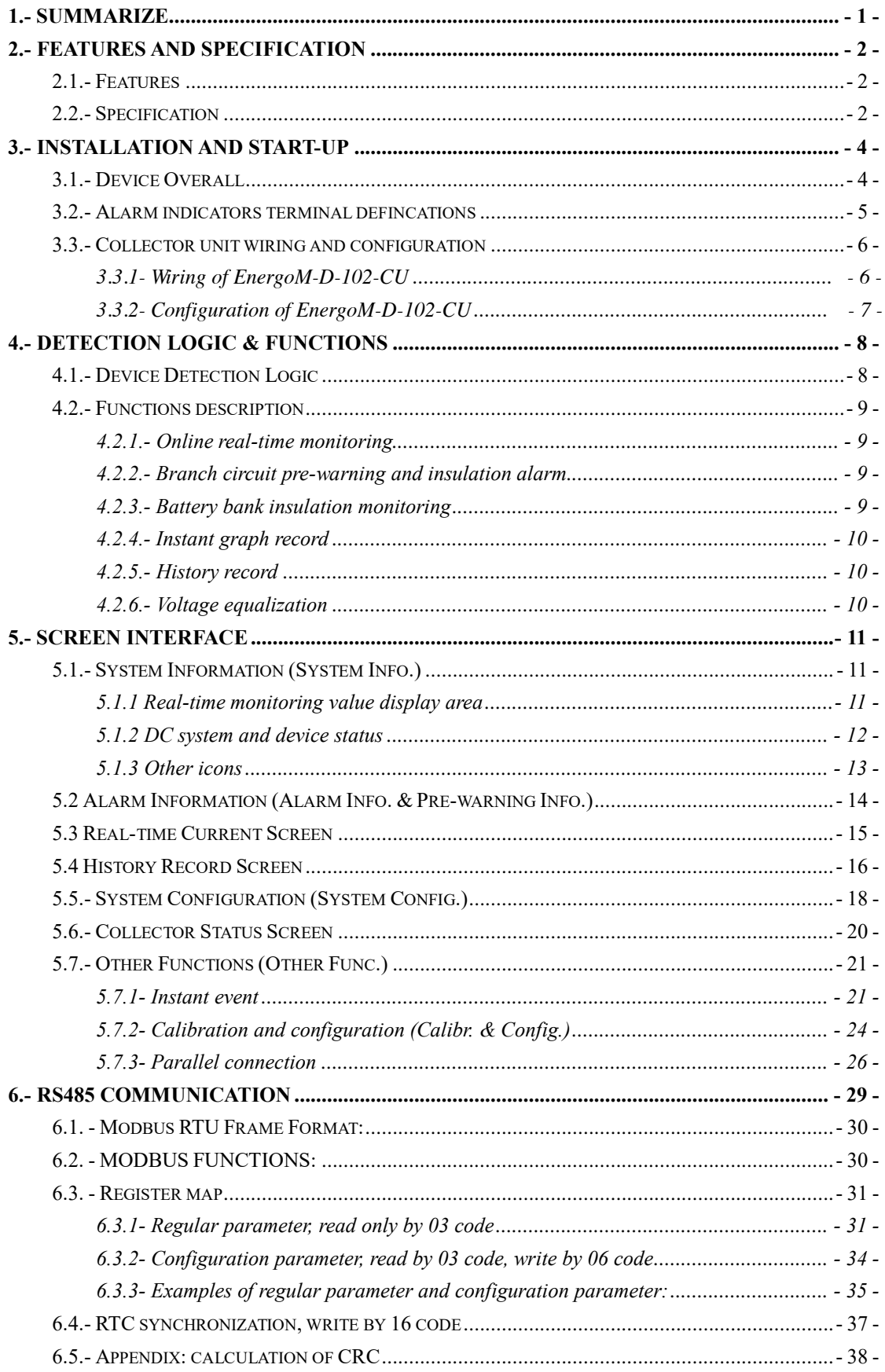

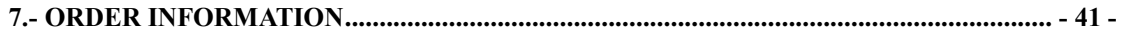

# <span id="page-4-0"></span>**1.- SUMMARIZE**

The DC system is the most important component of a high voltage industrial/utility substation. It supplies the energy to manage the protective devices and high voltage components and allows electrical faults to be safely isolated. Most high voltage substations house owns either a sealed or flooded cell battery bank.

Due to the complexity and dynamics of DC systems, DC ground faults caused by positive grounding or negative grounding are often difficult to be located. At the same time, due to the wide applications of intelligent relays and integrated automation systems, higher requirements are placed on the accuracy and safety of the DC system grounding monitoring device.

EnergoM-D-102 DC monitoring of insulation status of DC bus and branch circuit. It combined the balance bridge detection with unbalanced bridge detection two modes, to avoid the interference of distributed capacitance in the system, and also EnergoM- D-102 can display the leakage current of each circuit in real time. System Insulation Monitor provides real-time online

It has complete DC insulation fault monitoring functions to protect many earthing faults:

Single-point grounding, Multi-point grounding, Busbar two-pole grounding, AC injection fault, Independent bus line DC cross fault, Battery loop grounding and positioning.

 Device also provides Voltage equalization, Timing detection, Busbar pole voltage deviation (VΔ & KU-/U+), resistor bridge automatic calibration etc. EnergoM-D-102 integrates transient alarm wave capture with current synchronous detection technology, and records voltage and current fault curves to realize instantaneous grounding monitoring, also have earthing fault location functions, it's an ideal solution of DC power systems safety protection.

# <span id="page-5-0"></span>**2.- FEATURES AND SPECIFICATION**

### <span id="page-5-1"></span>**2.1.- Features**

- Real-time monitoring DC system voltage, pole to ground voltage and alarm
- Real-time monitoring system insulation
- Auto record of instantaneous grounding event and wave capture
- History record can export to USB memory
- 5.0-inch touch screen display
- front panel with 6 individual alert LEDs
- Rear panel with 7 DO ports for important alarm info to PLC
- Single device supports 240 branch circuit monitor
- RS485 and Ethernet (optional) communication port
- **- 16-bit AD converter with high accuracy:**

Conversion speed>1000 times/ sec Resolution> 1/50000

**- Adopt unique DADC structure:** Flexibly configure the number of slaves according to user needs Flexibly arrange the installation position of the slaves according to the site environment

# <span id="page-5-2"></span>**2.2.- Specification**

**- Monitoring range of insulation resistance to ground:**

Earthing alarm: 0-50K Pre-waring: 50-300K

### **- Working voltage range:**

Positive pole to ground: 0-300V Negative pole to ground: 0-300V System voltage: 0-300V AC injection voltage: 0-280V Busbar-II system voltage (DC cross detect): 0-300V Battery bank insulation fault location error: ±1 cell

### **- Alarm history record:**

Record list quantities: 2000 lists Each record alarm list volume: ≤32 branches

### **- Real-time leakage current measurement**

 Each EnergoM-D-102-CU collector unit connected current sensor: ≤8 Screen display resolution: 0.01mA Current sensor range: 10mA, 20mA, 50mA, 100mA optional Each EnergoM-D-102 port detect current volume: ≤ 240 branches

### **- Instant event record:**

Capture sampling ratio: 1KHz, 500Hz, 250Hz, 125Hz configurable Record quantities: 2000 Waveforms for each instantaneous event: 8

### **- Others:**

Passive digital output: 7 Fault alarm indicator: 6 Distributed capacitance range of the system: 0-200uF Voltage monitoring error: ≤0.5% Communication interface: RS485, Ethernet System voltage balance compensation bridge: 40K, 60K, 120K; Optional AUX: 220Vac

# <span id="page-7-0"></span>**3.- INSTALLATION AND START-UP**

# <span id="page-7-1"></span>**3.1.- Device Overall**

The whole monitoring equipment consists of three parts:

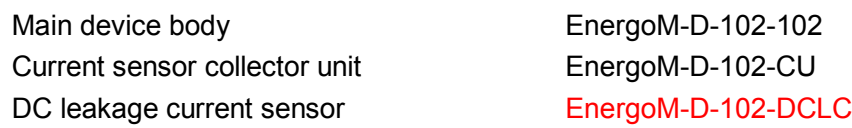

 When monitoring DC system exceeds 240 branches, users can use multiple EnergoM-D-102 to expand.

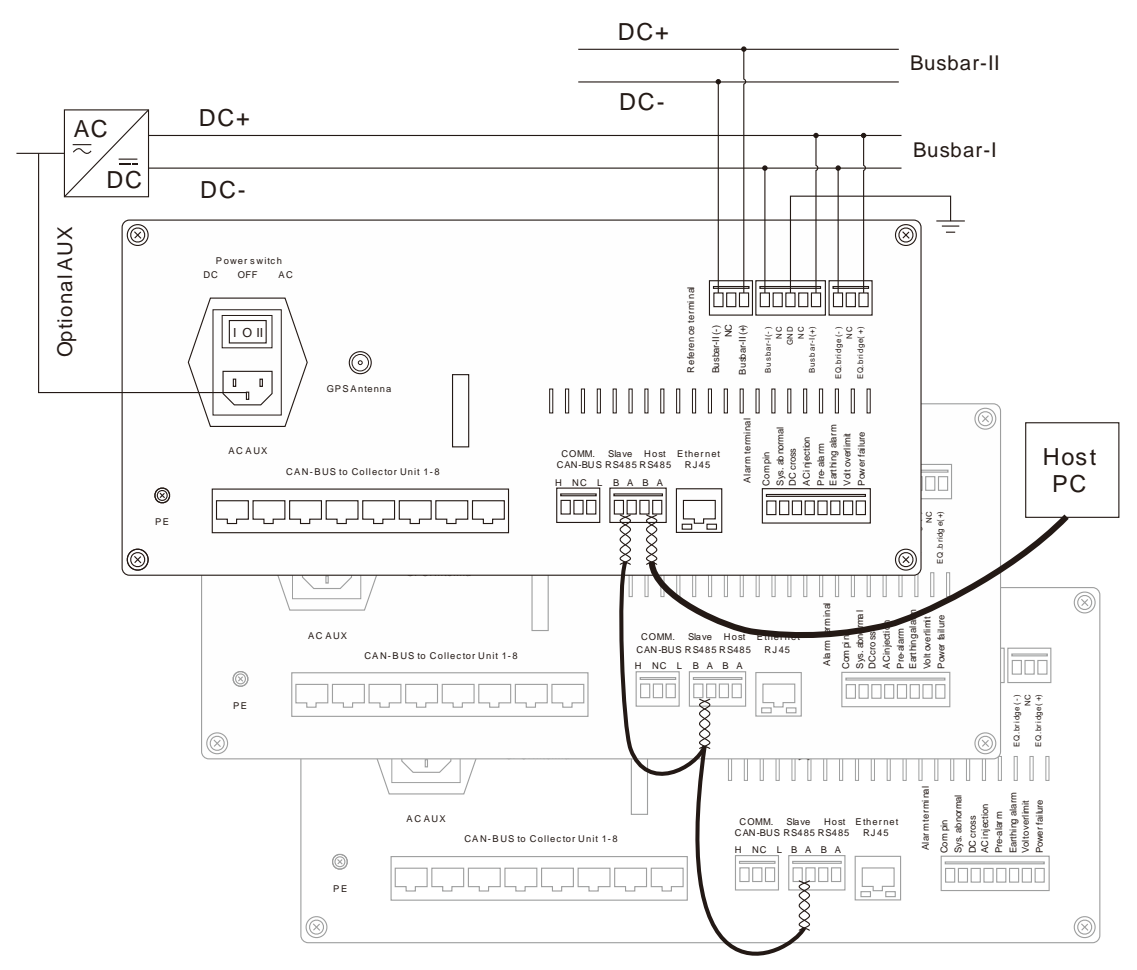

Typical wiring mode of EnergoM-D-102 wiring

### **Notes**:

- 1. Busbar-I must be connected; Busbar-II is connected to detect DC cross from other DC systems in the same site.
- 2. AC AUX is optional. EnergoM-D-102 supports two separate power supply, and there has a switch to select. Device can draw power from Busbar-I wiring terminal if DC system is 110V or 220V rating.
- 3. When one EnergoM-D-102 is set as Host device in parallel with working mode, other sub- slaves need to be connected by RS485 (Slave) as typical drawing. Sub-slave device does not need to connect balance bridge terminal or Busbar-II, but it must connect Busbar-I or AUX as power supply.
- 4. Alarm terminal is NO passive node.
- 5. GPS port is optional, for RTC calibration and submitting station location.
- 6. Ethernet port is optional for connecting Host PC.
- 7. PE terminal is for enclosure grounding protection.

### <span id="page-8-0"></span>**3.2.- Alarm indicators terminal defincations**

 EnergoM-D-102 provides LED indicators in front panel, and NO passive node alarm output terminal in rear panel.

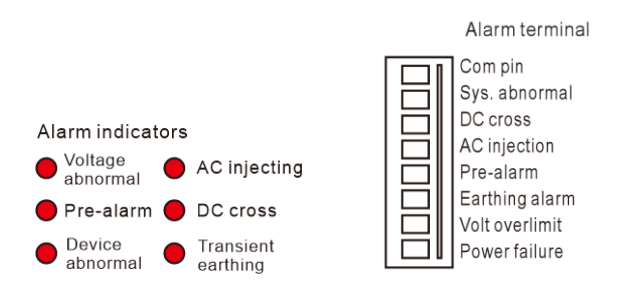

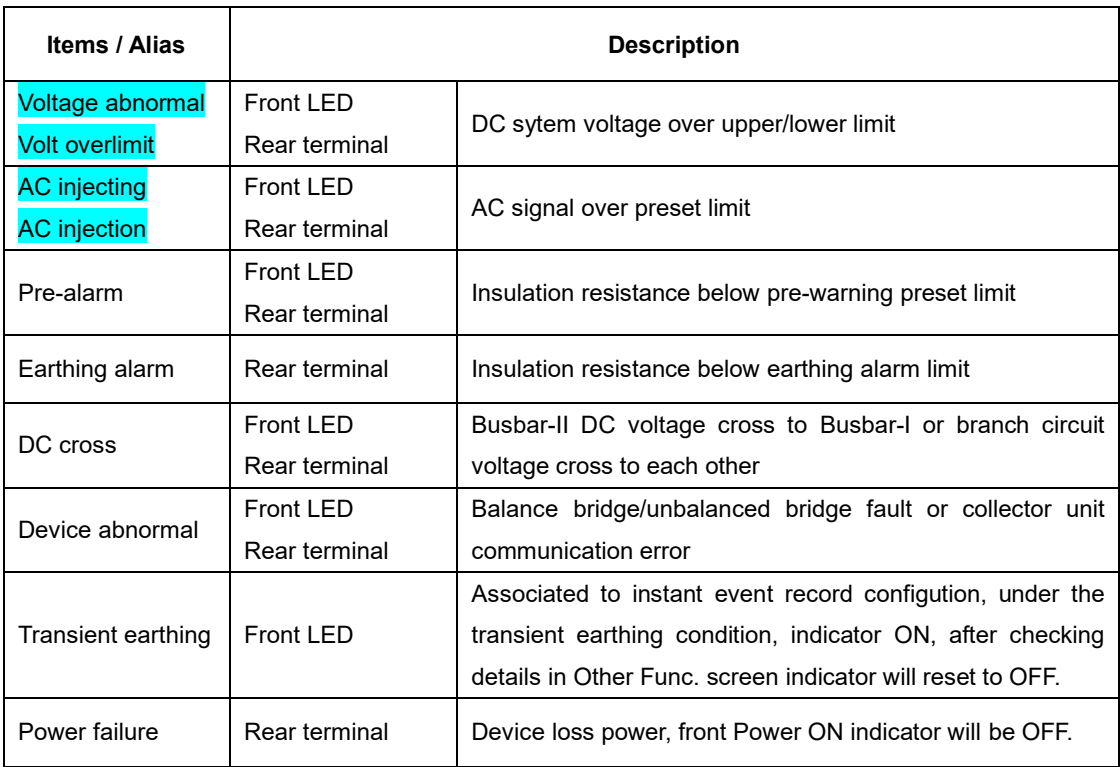

# <span id="page-9-0"></span>**3.3.- Collector unit wiring and configuration**

### <span id="page-9-1"></span> **3.3.1- Wiring of EnergoM-D-102-CU**

 EnergoM-D-102 rear panel has 8\*RJ45 ports and 1\*Pin terminal for CAN-BUS connection to EnergoM-D-102 - CU. Device will automatic identify connected units, and bring highly flexibility to on-site wiring and configuration:

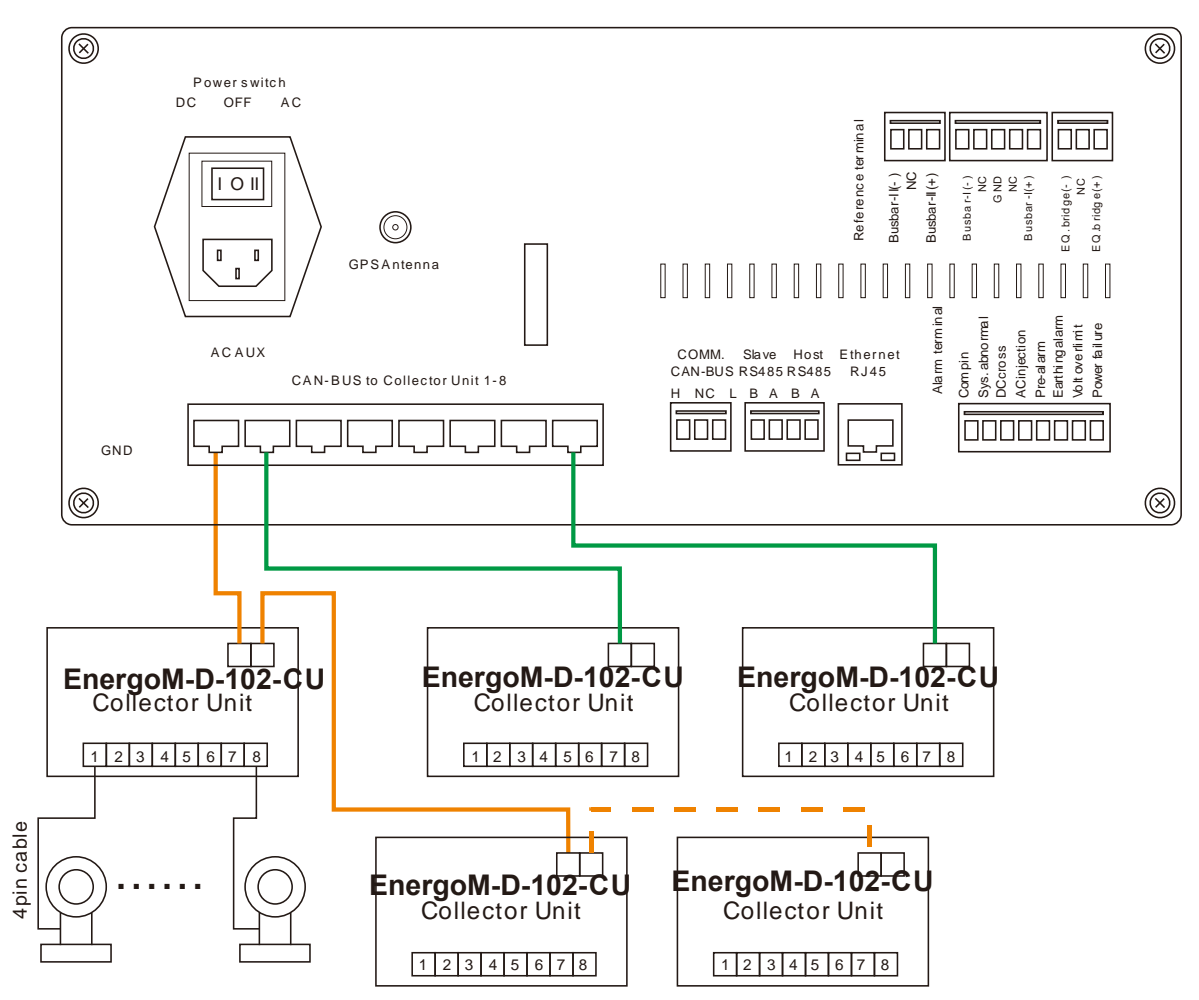

Typical wiring mode of single EnergoM-D-102-102

### **Notes:**

 1. EnergoM-D-102 supports mixed Start link (green) and Daisy chain link (Orange) mode. EnergoM-D-102-CU has 2\*RJ45 ports, and also it can connect with other collector units, or connect

 with EnergoM-D-102. Two ports have the same rating, and do not need to distinguish between primary and secondary in wiring.

 2. EnergoM-D-102-CU supports hot swap. Connected EnergoM-D-102-CU should be less than 30pcs and must

3. Cable header for 8pin RJ45 port uses T568B connection in both terminal: be set different ID.

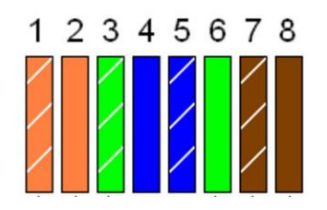

### <span id="page-10-0"></span>**3.3.2- Configuration of EnergoM-D-102-CU**

There are 8 pin DIP switch for configuration, low 6 bit to set ID, follow 8421 coding. High 2 bit for sensor rating:

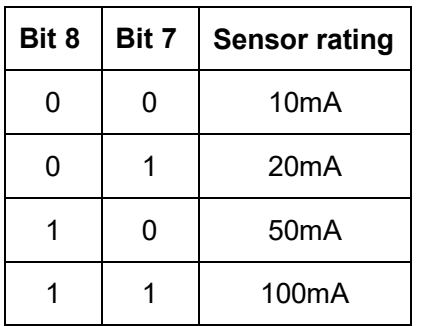

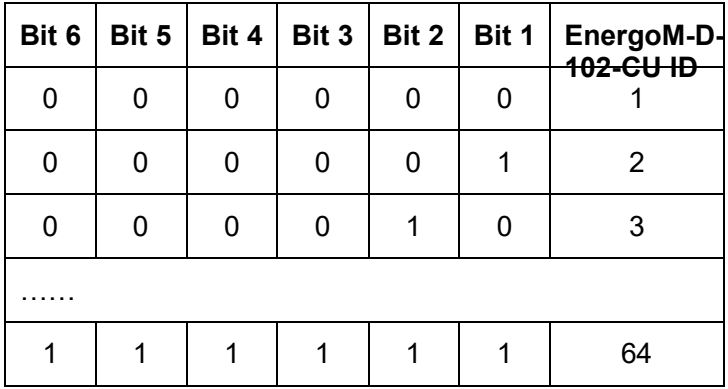

### **Notes:**

 1. Maximum connection EnergoM-D-102-CU is 40pcs, regular less than 32pcs. If set over 40, EnergoM-D-102 will not recognize collector units. Bit6 connects a 240ohm

terminal resistance for daisy chain.

2. If purchase CTs from, sensor rating default is 50mA.

 Each EnergoM-D-102-CU can connect 8pcs current sensors. Current sensor has 4 pin terminal, so clients need to prepare suitable length of 4 cores/8 cores cable to connect with EnergoM-D-102-CU, and its terminal port in ZJS-CU is RJ48, terminal definition is as shown:

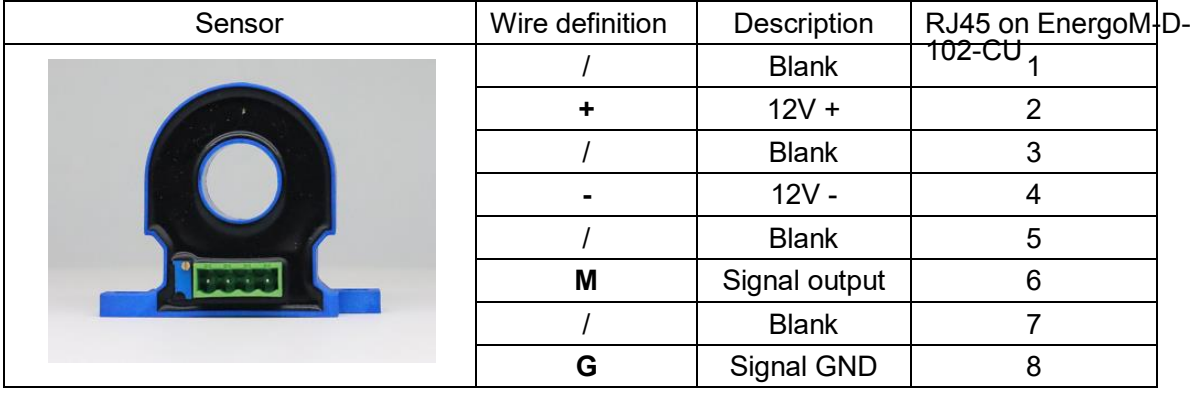

# <span id="page-11-0"></span>**4.- Detection LOGIC & FUNCTIONS**

### <span id="page-11-1"></span>**4.1.- Device Detection Logic**

The device has two types of insulation detection mode: Balance bridge detection mode (Balance bridge) and Unbalanced bridge detection mode. They can manually switch to another mode.

 Balance bridge detection mode calculates the equivalent resistance from U+ and U-, then calculates the equivalent resistance of each branch circuit based on Io branchfrom current sensor connected by EnergoM-D-102-CU.

 Unbalanced bridge detection mode: the device calculates actual system IR+ and IR- by activating the internal unbalanced bridge, then calculates  $(R_{branch}+)$  and  $(R_{branch})$  based on ΔI branchof current sensor connected by EnergoM-D-102-CU.

 EnergoM-D-102 also provides balance bridge calculation, voltage equalization, instant earth detection (Instant graph record) and online real-time monitoring.

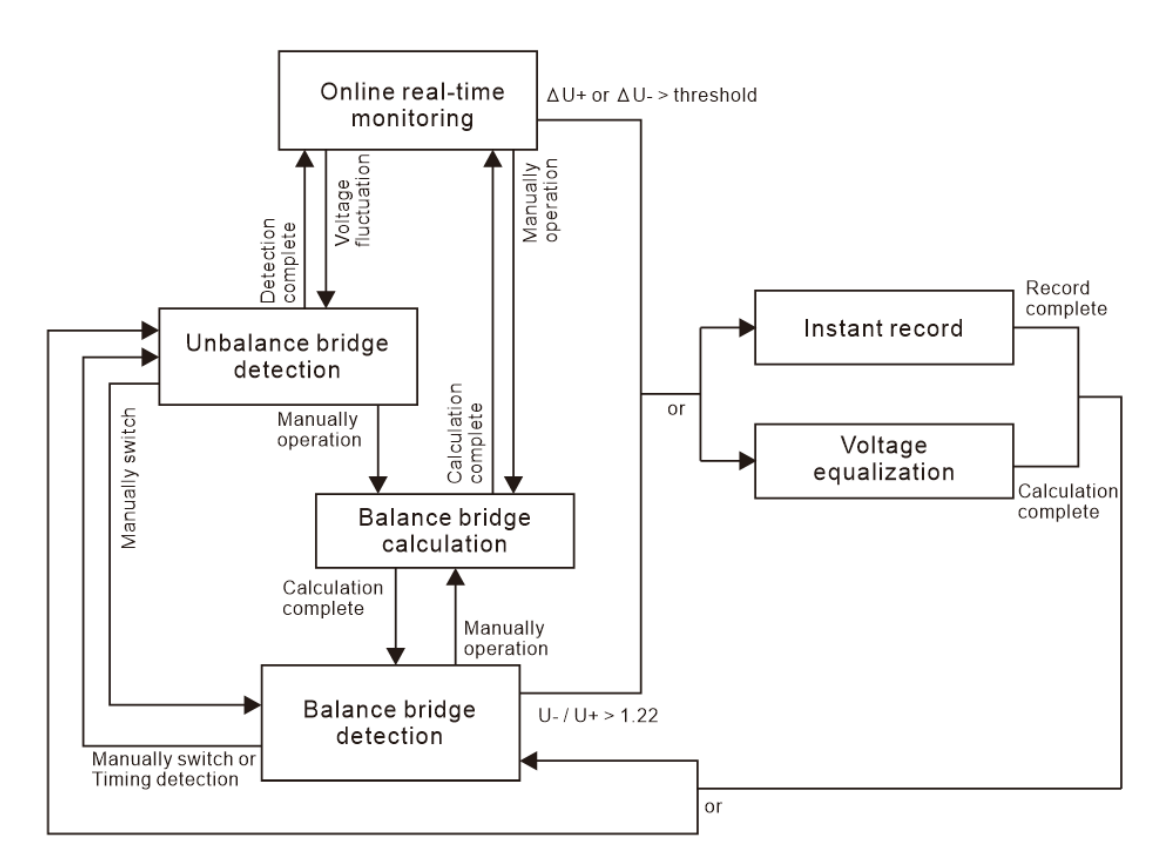

Simplified diagram of device working and switching logic

### <span id="page-12-0"></span>**4.2.- Functions description**

### <span id="page-12-1"></span>**4.2.1.- Online real-time monitoring**

Real-time monitoring DC system Busbar to ground voltage, including the following:

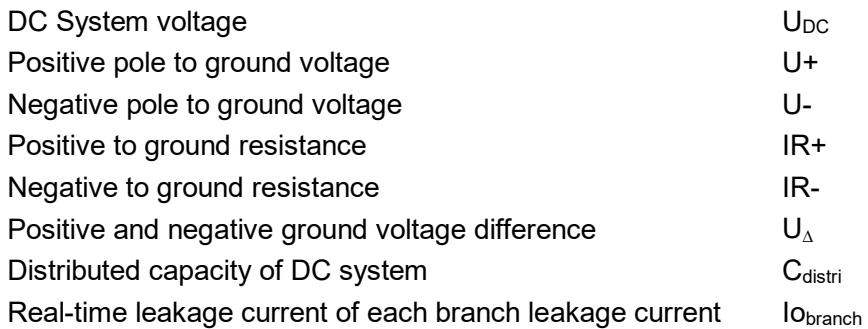

**Note**: Real-time monitoring parameters on screen will be shown in different pages, please refer to [Chapter 5](#page-13-3) for more details.

### <span id="page-12-2"></span>**4.2.2.- Branch circuit pre-warning and insulation alarm**

 EnergoM-D-102 collects all the characteristic parameters of each branch circuit in DC systems, through intelligently pattern matching technology to analyze and judge whether devices earthing or not.

Advanced detection methods can automatically eliminate distractions like charging pulse interference, voltage fluctuation Interference etc. Measurement range is up to 300Kohm, and devices can provide pre-warning and earthing alarm two level insulation classifications.

### <span id="page-12-3"></span>**4.2.3.- Battery bank insulation monitoring**

 EnergoM-D-102 can define a certain branch as BAT circuit. If this circuit have faults, faults will be displayed on screen as "BAT/Battery", and also the device can calculate fault location of cell number (El<sub>posi</sub>).

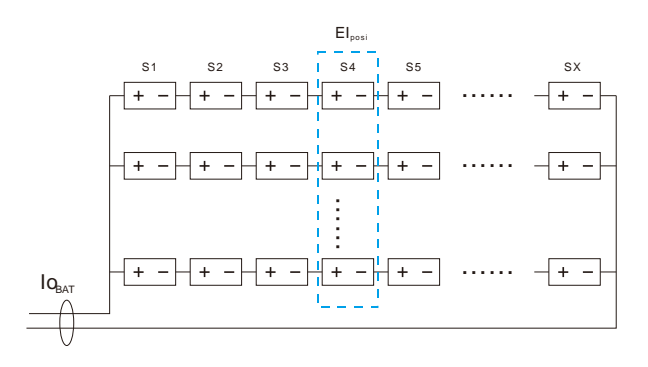

 In multiple series & parallel BAT bank, EnergoM-D-102 only can locate the node number from first position cell, as the left drawing.

### <span id="page-13-0"></span>**4.2.4.- Instant graph record**

Device can set 1KHz, 500Hz, 250Hz and 125Hz sampling frequencies to capture transient earth fault graph.

Each record provides 8 curves: 1\*Positive pole to GND voltage waveforms 1\*Negative pole to GND voltage waveforms 6\* transient earthing branch current waveforms

### **Notes:**

- 1. Not every transient earth fault has 6 current waveforms captured, which is maximum record capacity in one record data.
- 2. In record data, calculate the maximum, minimum and peak values of each curve for the users' reference and tracking faults after transient earth event.

### <span id="page-13-1"></span>**4.2.5.- History record**

EEPROM will record maximum 2000 list alarm fault, and record includes: Timestamp of fault Fault type Fault branch quantities  $U_{DC}$ , U+ and U-, IR+ and IR-, U<sub>AC</sub> (AC injection) Max 32 insulation failed branch IR<sub>branch</sub>+ and IR<sub>branch</sub>-

### **Notes:**

- 1. If set Battery bank parameters, device can calculate  $E|_{\text{posi}}$  for quick troubleshooting.
- 2. Users can export log file to USB.

### <span id="page-13-2"></span>**4.2.6.- Voltage equalization**

If deviation ratio  $K$  U-/U+of over a preset value, EnergoM-D-102 can use internal compensation bridge to equalization busbar voltage to balance status.

### **Notes:**

- 1.  $K_{U-U^+}$  default value is 1.22, mainly represents the ratio of positive and negative insulation voltage imbalance.
- <span id="page-13-3"></span>2. Only in System setting page, set "Voltage equalization" in **ON** can active this function.

# <span id="page-14-0"></span>**5.- SCREEN INTERFACE**

 EnergoM-D-102 has the 5.0-inch touch screen, which all operations and data will be displayed on this interface.

### <span id="page-14-1"></span>**5.1.- System Information (System Info.)**

After power ON and welcome screen, it will show DC Power System parameters and device status etc. If no operation in other screen over 90sec, the device will automatically switch to this screen.

| Alarm<br>Pre-warn<br>System<br>Info.<br>Info.<br>Info.                     | Real-time<br>Current | History<br>Record       | System<br>Config.            | Collector<br><b>Status</b>     |                        | Other<br>Func.                    |
|----------------------------------------------------------------------------|----------------------|-------------------------|------------------------------|--------------------------------|------------------------|-----------------------------------|
|                                                                            | $U_{DC}/V$ :         |                         |                              |                                |                        |                                   |
| $U+ / V$ :                                                                 |                      |                         |                              |                                |                        |                                   |
| $IR+ / K\Omega$ :                                                          |                      |                         |                              |                                |                        |                                   |
| $IR_{BAT}$ / $K\Omega$ :                                                   |                      |                         |                              |                                |                        |                                   |
| Cdistri / uF:                                                              |                      |                         |                              |                                |                        |                                   |
| Pre-warn:                                                                  |                      | Earth alarm:            |                              |                                |                        |                                   |
|                                                                            |                      |                         |                              |                                |                        |                                   |
|                                                                            |                      |                         |                              |                                |                        |                                   |
| $\begin{smallmatrix} \prime & \prime \\ \vdots & \vdots \end{smallmatrix}$ |                      | <b>BUZZER</b><br>ON/OFF | <b>BRIDGE</b><br><b>MODE</b> | <b>TIMING</b><br><b>DETECT</b> | INST.<br><b>RECORD</b> | <b>RTC SYNC.</b><br><b>BY GPS</b> |

Figure 1 DC system whole screen

<span id="page-14-2"></span>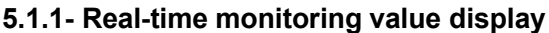

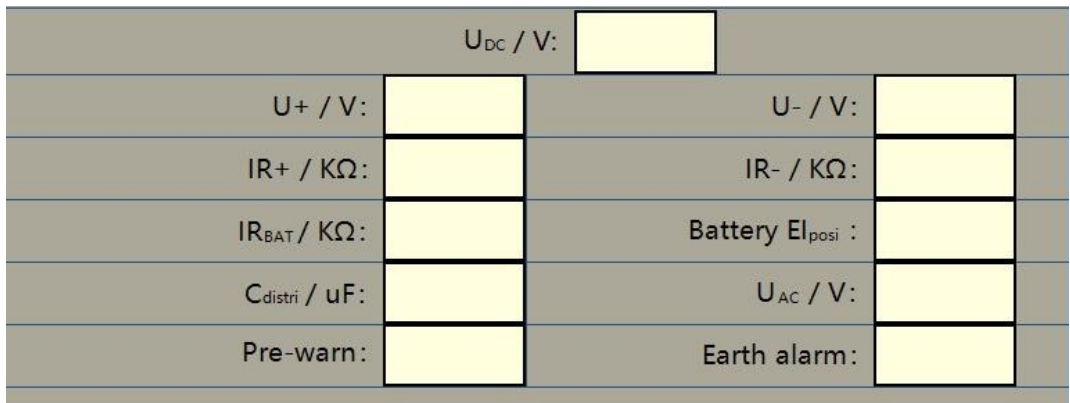

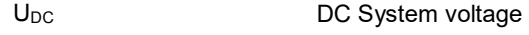

- Positive pole to ground voltage  $U+$
- Negative pole to ground voltage U-

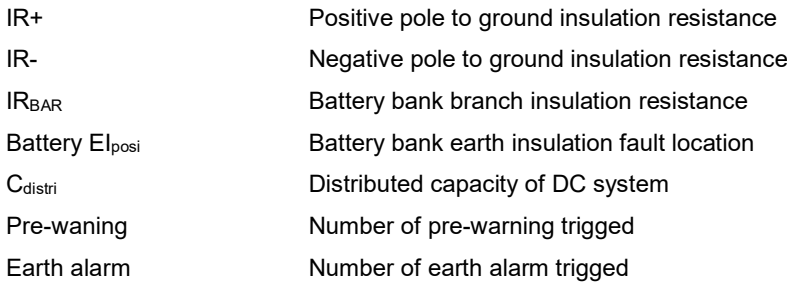

### <span id="page-15-0"></span>**5.1.2- DC system and device status**

 Center area will show the DC Power System status (abbr. DC sys.) and EnergoM-D-102 device status (abbr. Device).

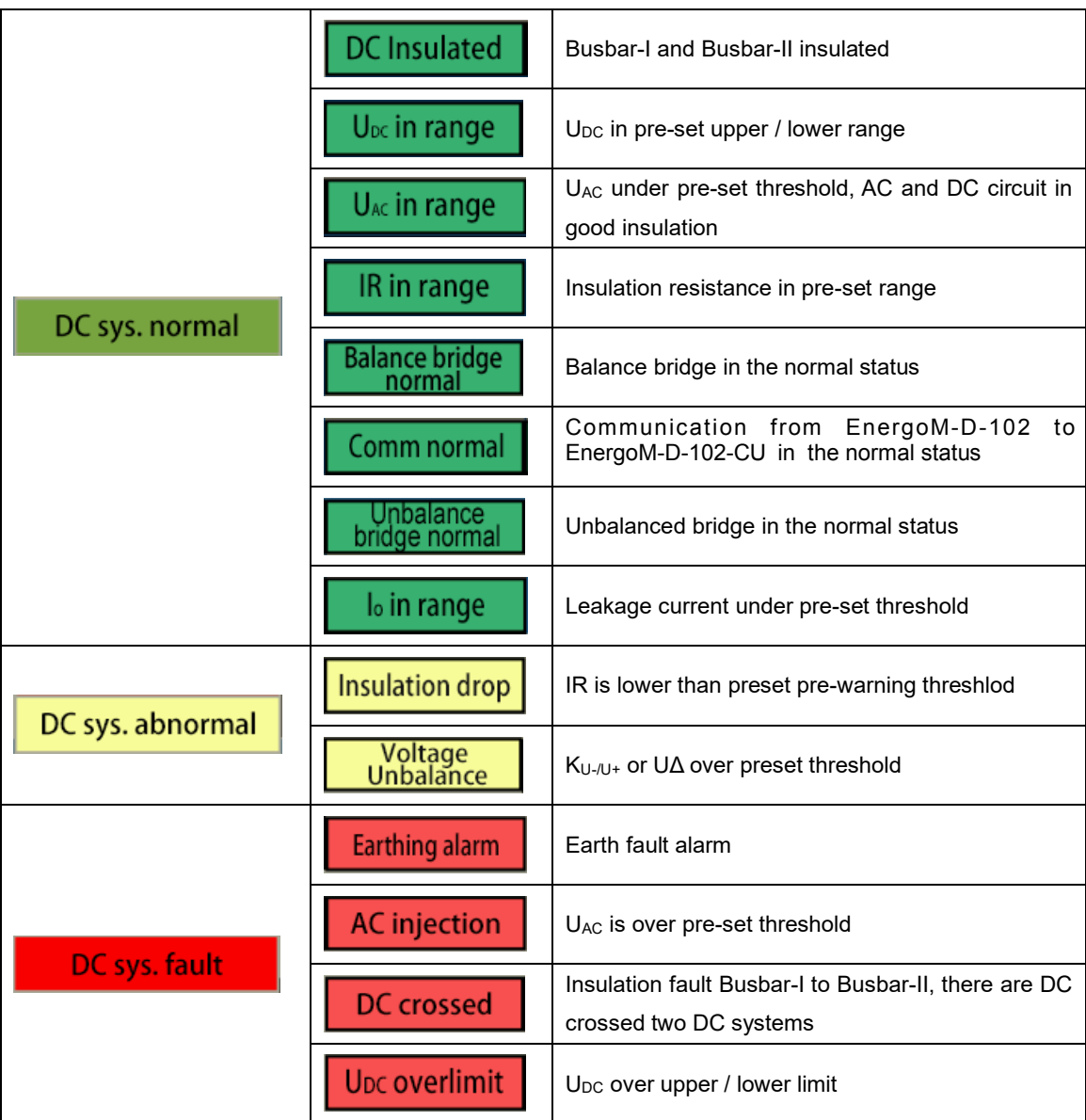

# **DC Power System have 3 status indicators as the following:**

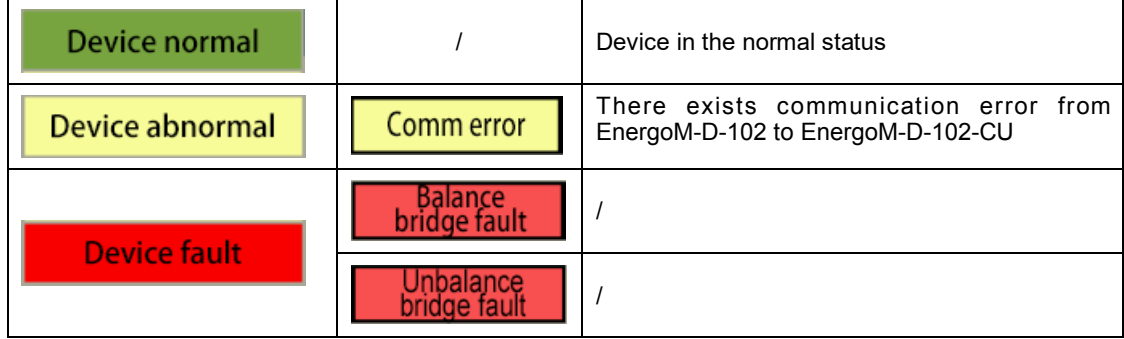

### **EnergoM-D-102 device status have 3 status indicators as the following:**

# <span id="page-16-0"></span>**5.1.3- Other icons**

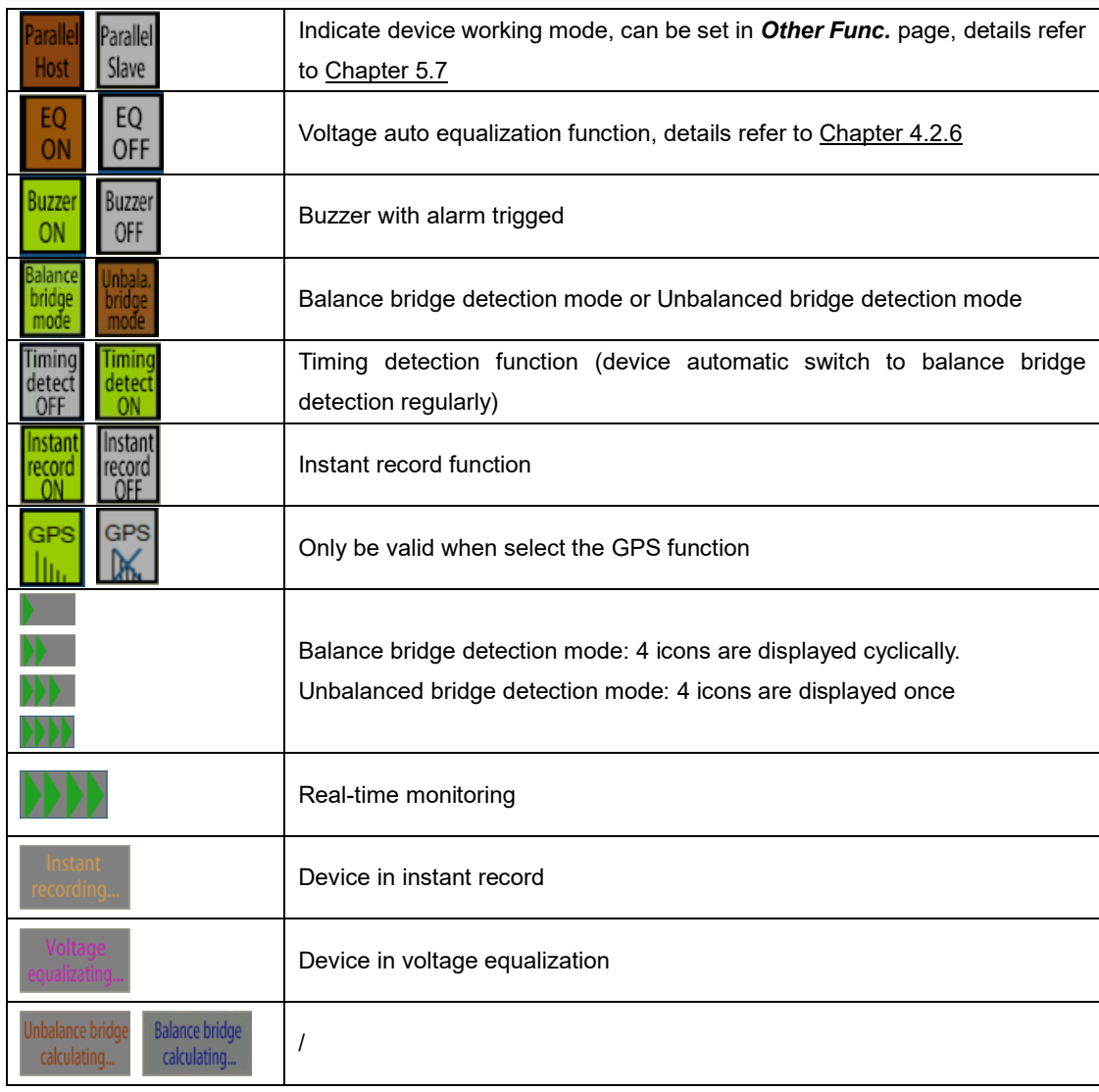

## <span id="page-17-0"></span>**5.2.- Alarm Information (Alarm Info. & Pre-warning Info.)**

 $\overline{\mathbf{r}}$  $\mathbf{r}$  fault. These two screens also show insulation resistance value at which a fault event occurs, and branch No. can help to locate the earthing fault position in troubleshooting.EnergoM-D-102 provides two level alarms. In pre-warn the device can alert users to notice insulation drop in DC system, while alarm trig is to remind users of earthing

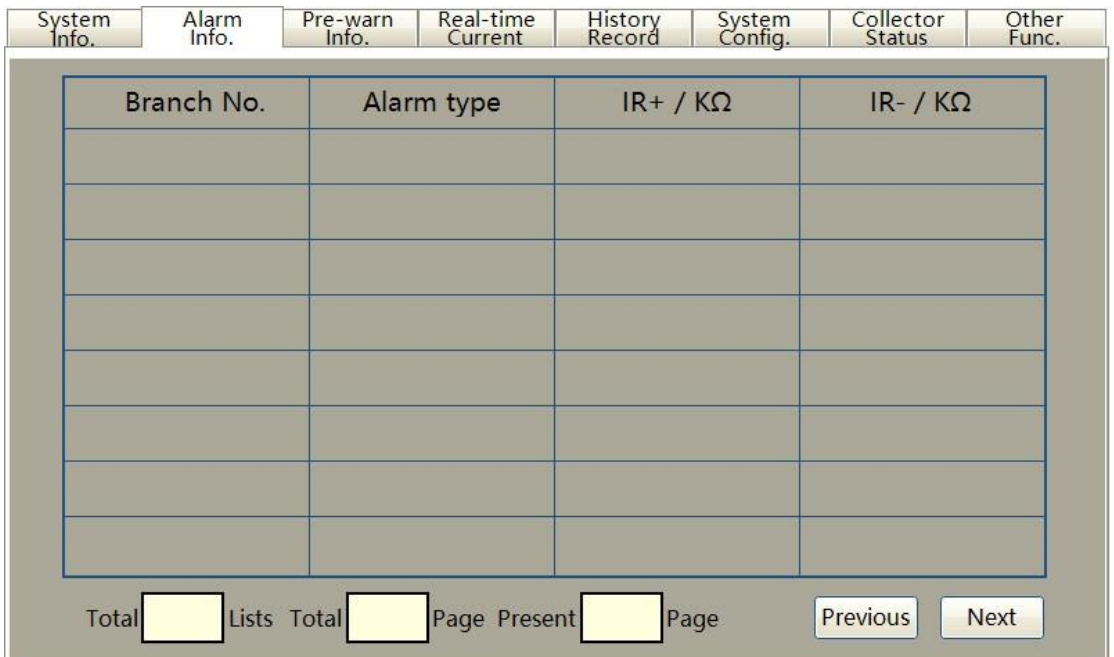

Figure 2 Alarm Info.

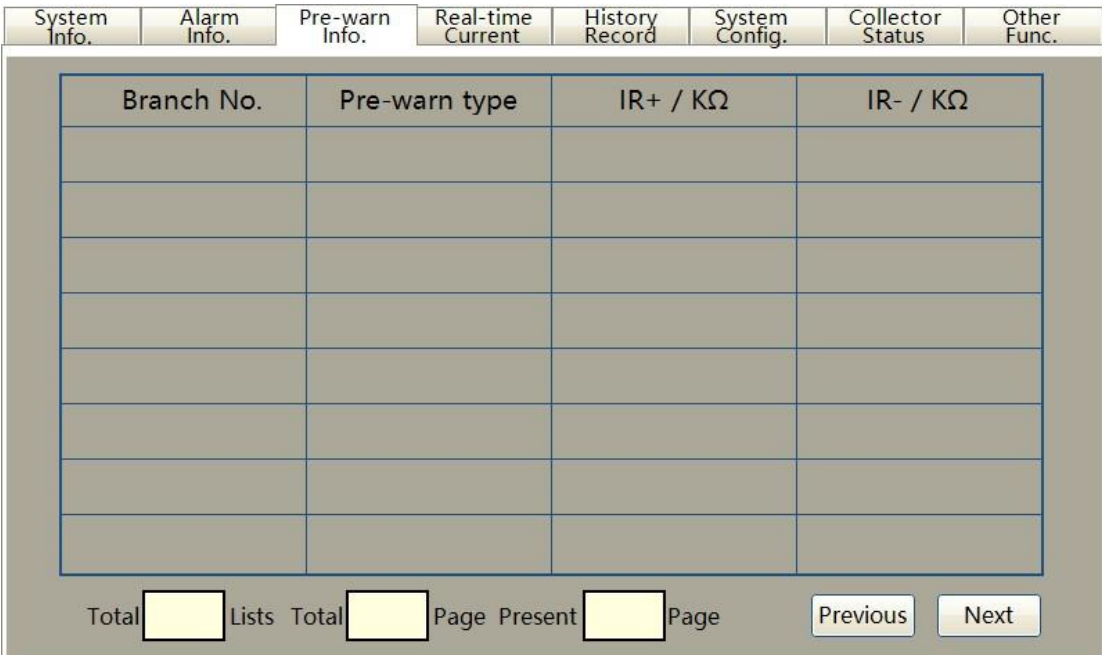

Figure 3 Pre-warn Info.

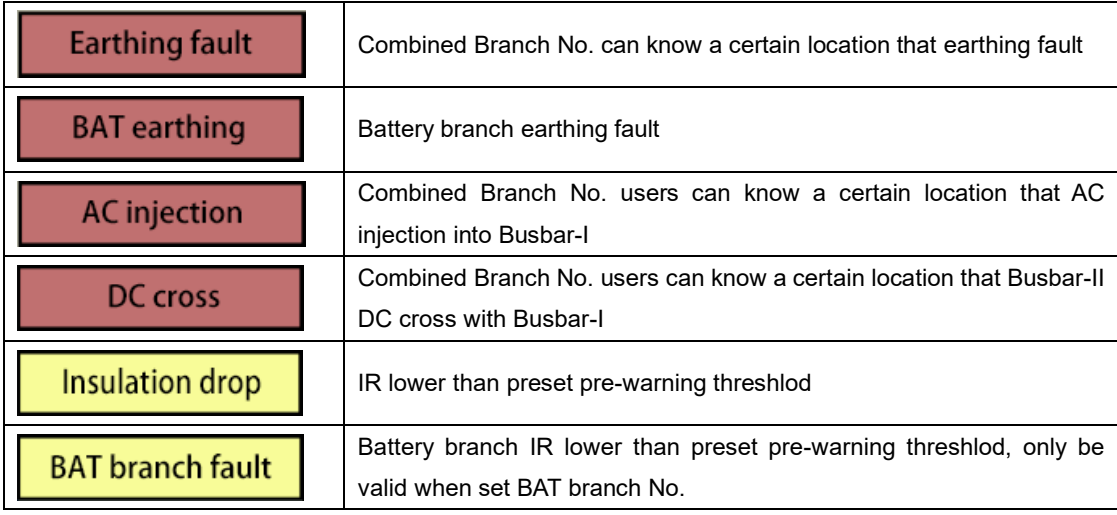

Alarm type will show one of the following 6 icons:

# <span id="page-18-0"></span>**5.3.- Real-time Current Screen**

This screen displays the real-time leakage current value of each branch.

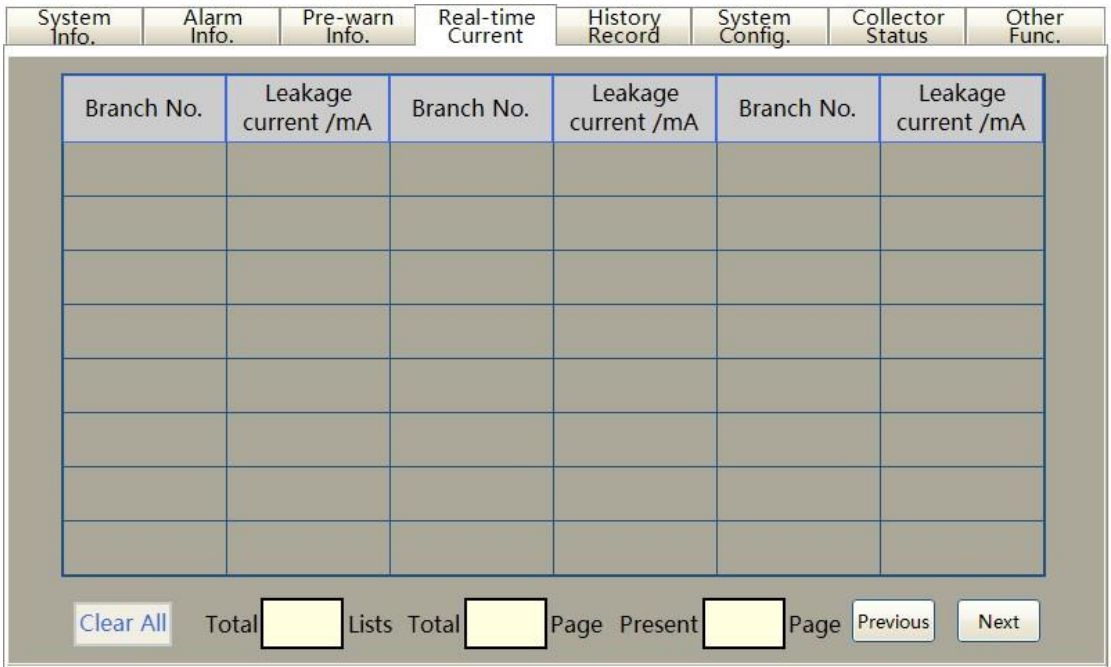

**Note**: If click Clear All, the device will force to reset leakage current value to zero, and after 5-10sec the sensor data will be measured again.

# <span id="page-19-0"></span>**5.4.- History Record Screen**

History record consists of abstract and details these two pages. Record maximum can storage 1000 lists in the internal memory.

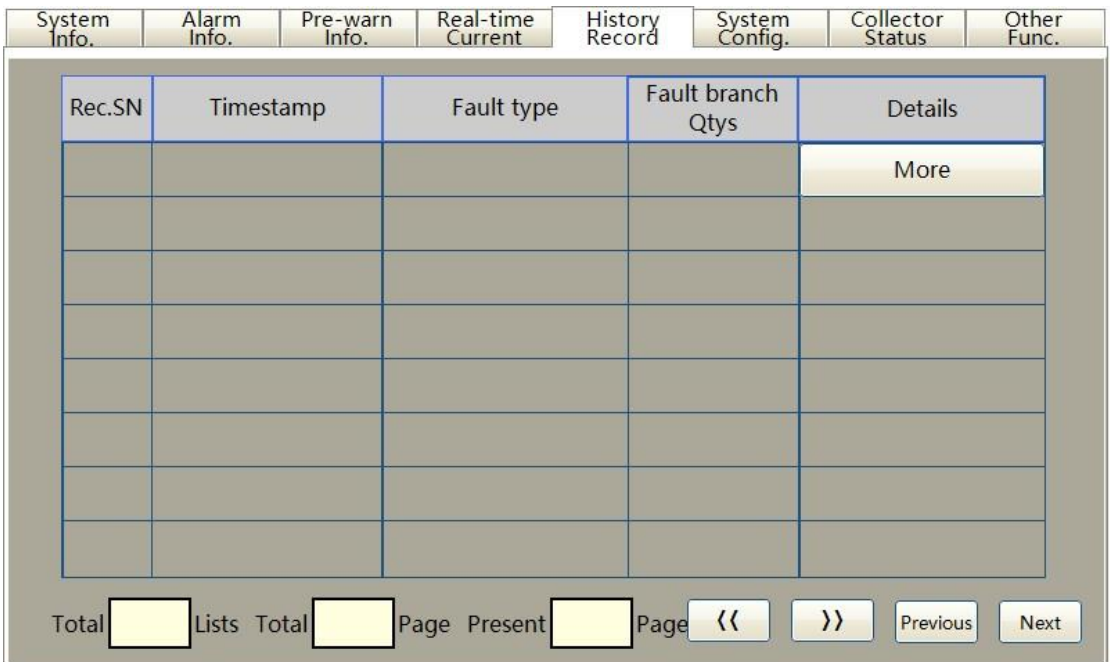

Figure 4 History record abstract

Fault type will show one of the following 8 icons:

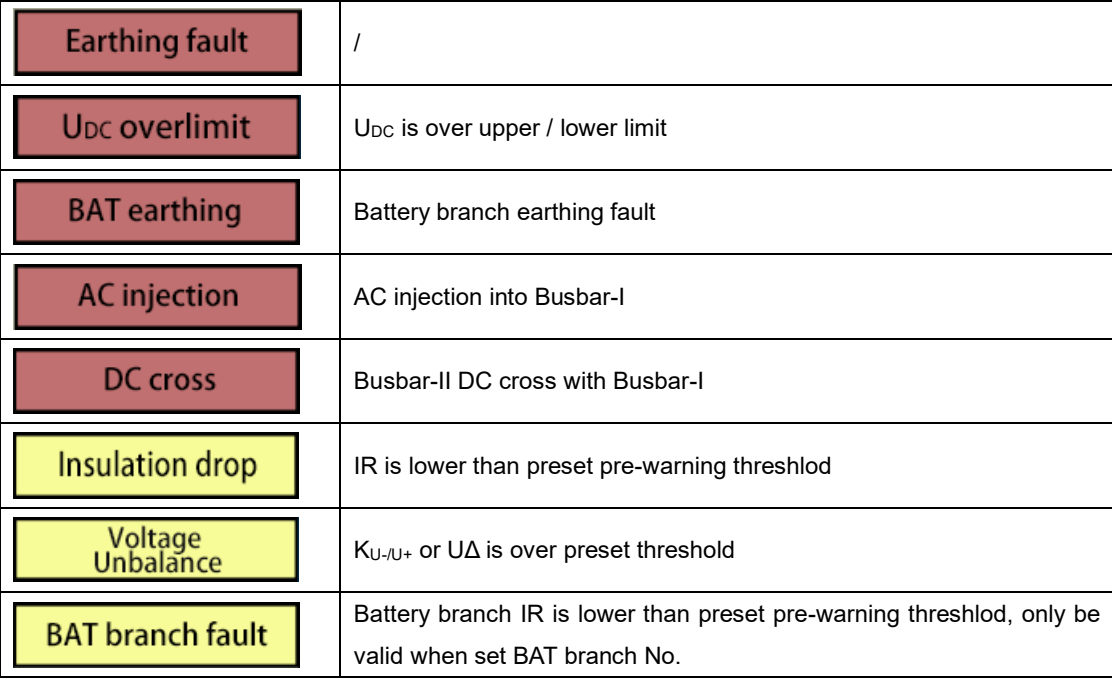

Click More can enter details information sub-page, and users can view a certain pieces of fault details information. Each history record contains up to 32 branch fault information (if less than 32 branches fault, there will filled with 256 to Branch No. and 999.9 to R+, R- as placeholder).

| System<br>Info.      |                 | Alarm<br>Info.  | Pre-warn<br>Info.    |                 | Real-time<br>Current | History<br>Record    |                                                                                                    | System<br>Config. | Collector<br><b>Status</b> |                   | Other<br>Func.  |
|----------------------|-----------------|-----------------|----------------------|-----------------|----------------------|----------------------|----------------------------------------------------------------------------------------------------|-------------------|----------------------------|-------------------|-----------------|
| <b>RTC</b>           | Fault<br>type   |                 |                      |                 |                      |                      | DC cross<br><b>Branch</b><br><b>BAT</b> insulation status<br>loop style<br>Qtys<br>Cell<br>$K\Omega$ |                   |                            |                   |                 |
| $U_{DC}$ :           |                 | $U +$ :         |                      | U -:            |                      | $IR +$ :             |                                                                                                    | $IR-$ :           |                            | U <sub>AC</sub> : |                 |
| <b>Branch</b><br>No. | $R + / K\Omega$ | $R - / K\Omega$ | <b>Branch</b><br>No. | $R + / K\Omega$ | $R - / K\Omega$      | <b>Branch</b><br>No. | $R + / K\Omega$                                                                                      | $R - / K\Omega$   | <b>Branch</b><br>No.       | $R + / K\Omega$   | $R - / K\Omega$ |
|                      |                 |                 |                      |                 |                      |                      |                                                                                                    |                   |                            |                   |                 |
|                      |                 |                 |                      |                 |                      |                      |                                                                                                    |                   |                            |                   |                 |
|                      |                 |                 |                      |                 |                      |                      |                                                                                                    |                   |                            |                   |                 |
|                      |                 |                 |                      |                 |                      |                      |                                                                                                    |                   |                            |                   |                 |
|                      |                 |                 |                      |                 |                      |                      |                                                                                                    |                   |                            |                   |                 |
|                      |                 |                 |                      |                 |                      |                      |                                                                                                    |                   |                            |                   |                 |
|                      |                 |                 |                      |                 |                      |                      |                                                                                                    |                   |                            |                   |                 |
| Export log           |                 |                 |                      | Exit            |                      | Previous             |                                                                                                    | Record SN:        |                            | Next              |                 |

Figure 5 History record details

### DC cross loop style shows DC cross fault style:

![](_page_20_Picture_113.jpeg)

Users can export the present page data by plugging into USB flash disk. Plug into a USB, and then click Export log. After showing the Done icon, users can remove USB.

![](_page_20_Picture_114.jpeg)

# <span id="page-21-0"></span>**5.5.- System Configuration (System Config.)**

The following picture is password protection parameter configuration screen. Users can enter the default password **5555** to enter the setting page:

![](_page_21_Picture_35.jpeg)

![](_page_21_Picture_36.jpeg)

![](_page_22_Picture_388.jpeg)

![](_page_22_Picture_389.jpeg)

 $\overline{a}$ 

# <span id="page-23-0"></span>**5.6.- Collector Status Screen**

 In this page users can see all the connected EnergoM-D-102-CU status, and this page displays the connection status of each collector.

![](_page_23_Picture_167.jpeg)

There are 3 status of collector unit:

![](_page_23_Figure_5.jpeg)

### **Notes:**

collector to turn the Disconnect into None status. 1. For EnergoM-D-102-CU Disconnect, users can click Remove disconnected

2. Collector ID is setting by DIP switch on EnergoM-D-102-CU, [please](#page-10-0) refer Chapter 3.3.2.

# <span id="page-24-0"></span>**5.7.- Other Functions (Other Func.)**

Other functions include the following three sub-pages:

![](_page_24_Picture_39.jpeg)

### <span id="page-24-1"></span>**5.7.1- Instant event**

Click Instant event on the other func. page to enter the page, where relevant parameters can be set. The content of the setting page is as shown:

![](_page_24_Picture_40.jpeg)

![](_page_25_Picture_228.jpeg)

![](_page_25_Picture_229.jpeg)

#### **Notes:**

- 1. Device have default waveform deeps 480, set the different ratio:
	- 1KHz 480ms waveform
	- 500Hz 960ms waveform
	- 250Hz 1920ms waveform
	- 125Hz 3840ms waveform
- 2. Instant record only can be triggered when the DC power system in the normal status and exceeds 10 seconds.

Click Log and users can see the record page of instant event:

![](_page_25_Picture_230.jpeg)

 EnergoM-D-102 can maximum storage 2000 lists record of instant event, each record has timestamp, fault branch quantities number.

![](_page_26_Picture_111.jpeg)

Click More and users can view the detailed information of the record as shown below:

This page can show maximum 8 curves for investigation after instant event.

2 waveforms for DC system voltage, related to ΔU+

6 waveforms for branch leakage current, related to loinst.

Each curve uses different color to identity, as is shown above.

- max. Maximum value in instant event
- mini. Maximum value in instant event

vpp. ||max.| - |mini.||

Users can export the present page data by plugging into USB flash disk. Plug into a USB, and then click Export log. After showing the Done icon, users can remove USB.

![](_page_26_Picture_112.jpeg)

# <span id="page-27-0"></span>**5.7.2- Calibration and configuration (Calibr. & Config.)**

Click Calibr. & Config. On the "Other Func." page, users enter the default password **6666** and then can enter the setting page:

![](_page_27_Picture_40.jpeg)

![](_page_27_Picture_41.jpeg)

### **Voltage calibration**

![](_page_28_Picture_267.jpeg)

### **Notes:**

- 1. The device only can calibrate when Display voltage and real detect voltage is over 5V.
- 2. If enter  $\boxed{999.9}$  in Real./V box, the Disp./V will reset to 0.

### **Current calibration**

![](_page_28_Picture_268.jpeg)

### **Notes:**

- 1. Branch No. enter 500 to calibrate all sensor
- 2. Branch No. enter 1-240 to calibrate the designated sensor

### **Configuration**

![](_page_28_Picture_269.jpeg)

![](_page_29_Picture_262.jpeg)

![](_page_29_Picture_263.jpeg)

**Note**: El posicalculation is based on internal logic algorithm, and there is no need to modify without technical support.

### <span id="page-29-0"></span>**5.7.3- Parallel connection**

Click Parallel connection in the "Other Func." page, and users can enter the following page:

![](_page_30_Picture_65.jpeg)

There are 2 status of collector unit:

None Connected Unconnected Connected

### **Notes:**

- 1. Connection please refer to [Chapter 3.3.1.](#page-7-1)
- 2. Users should set device working mode correctly in [Chapter 5.7.2.](#page-27-0)

# Click More and users can view the details of slave device as shown below:

![](_page_30_Picture_66.jpeg)

![](_page_31_Picture_86.jpeg)

# <span id="page-32-0"></span>**6.- RS485 COMMUNICATION**

#### **Physical port:**

 EnergoM-D-102 has 2pin 5.08mm size terminal block header for RS485 port in rear panel. It is suggested that the composition of the RS-485 cabling is with a meshed screen cable (3 wire), also users can use 2 wire cabling for different applications, its diameter of not less than  $0.5$ mm<sup>2</sup>, Maximum 2.5mm  $2$ (AWG20...12)

#### **Notes:**

- 1. Host RS485 for communication with host PC. Slave RS485 connects with multiple EnergoM-
- D-1022 as daisy chain to expand measurement capacity, typical wiring please refer to [Chapter](#page-9-1) 3.3.1.
- 2. For communication with Host PC or PLC, users can choose RS-485 to RS-232 converter or RS485 to USB adapter.
- 3. For expanding the number of devices (max 16pcs) in the communication network, a signal repeater can be used.
- 4. Baud rate can be optional 2400/4800/9600/115200, setting please refer to [Chapter](#page-27-0) [5.7.2.](#page-27-0) Users must restart the device to take effect of Baud rate modify.

### **Caution:**

Communication terminal (RS232/ RS485 or Ethernet) is strictly prohibited to impose on high voltage!

# <span id="page-33-0"></span>**6.1. - Modbus RTU Frame Format:**

![](_page_33_Picture_158.jpeg)

# <span id="page-33-1"></span>**6.2. - MODBUS FUNCTIONS:**

![](_page_33_Picture_159.jpeg)

### **Notes:**

1. Response data is Big-endian (AB CD)

2. All parameters are two complement value.

3. If the host sends wrong inquire command or the process is error, EnergoM-D-102 will have no response.

# <span id="page-34-0"></span>**6.3. - Register map**

# <span id="page-34-1"></span>**6.3.1- Regular parameter, read only by 03 code**

Device provides DC power system real-time monitoring data, device status and insulation resistance value where the branch occurs insulation failure.

![](_page_34_Picture_231.jpeg)

![](_page_35_Picture_293.jpeg)

### **Notes:**

- 1. If no Earthing fault, the IR value register and branch No. register will be filled FF as placeholder.
- 2. Polling data must be less than 59 register. If over this limit, RS485 will have no response from device

![](_page_37_Picture_372.jpeg)

# <span id="page-37-0"></span>**6.3.2- Configuration parameter, read by 03 code, write by 06 code**

<span id="page-37-1"></span>**Note**: Only can R/W host device parameter in parallel connection of multiple EnergoM-D-102.

### **6.3.3- Examples of regular parameter and configuration parameter**

Device ID 16, ready all regular parameter, sends inquire command: 10 03 00 00 00 3B 07 58

### **Device response round\_1:**

10 03 76 08 A0 04 50 FB B0 27 0F 27 0F 27 0F 00 00 00 0A 00 00 00 00 00 00 FF FF FF FF FF FF FF FF FF FF FF FF FF FF FF FF FF FF FF FF FF FF FF FF FF FF FF FF FF FF FF FF FF FF FF FF FF FF FF FF FF FF FF FF FF FF FF FF FF FF FF FF FF FF FF FF FF FF FF FF FF FF FF FF FF FF FF FF FF FF FF FF FF FF FF FF FF FF FF FF FF FF FF FF FF FF FF FF FF FF FF FF FF FF FF FF 63 BE 00

![](_page_38_Picture_180.jpeg)

Details meaning as is shown:

#### **Device response round\_2:**

10 03 76 08 97 02 71 F9 DA 00 C5 27 0F 27 0F 00 00 00 00 00 12 00 00 00 00 00 01 00 C6 27 0F 00 05 00 CA 27 0F 00 08 00 C9 27 0F FF FF FF FF FF FF FF FF FF FF FF FF FF FF FF FF FF FF FF FF FF FF FF FF FF FF FF FF FF FF FF FF FF FF FF FF FF FF FF FF FF FF FF FF FF FF FF FF FF FF FF FF FF FF FF FF FF FF FF FF FF FF FF FF FF FF FF FF FF FF FF FF FF FF FF FF FF FF 9F B8 00

![](_page_39_Picture_235.jpeg)

### Details meaning as is shown:

![](_page_40_Picture_147.jpeg)

### <span id="page-40-0"></span>**6.4.- RTC synchronization, write by 16 code**

Send write command:

FF 10 08 07 E6 09 1A 0C 38 DE A8 16 56

![](_page_40_Picture_148.jpeg)

٦ **Note**: In RTC synchronization operation, EnergoM-D-102 does not give response. Please check the screen to confirm whether operate successfully or not.

### <span id="page-41-0"></span>**6.5.- Appendix: calculation of CRC**

CRC(Cyclical Redundancy Check) is composed of two bytes, the generation function as shown:

#### **1.- CRC calculation function**

{

```
WORD ModbusCRC(BYTE * buf, int len)
```

```
BYTE hi, lo, idx;
WORD crc;
hi = 0xff;
\log = 0xff:
while(len--)
{
      idx = Io \wedge *buf++;lo = hi ^ gpbtCRCLo[idx];
      hi = gpbtCRCHi[idx];
}
\text{crc} = \text{hi};\mathrm{crc} \ll 8;
\text{crc} += \text{lo};return crc;
```
}

#### **2.- CRC table**

High byte:

```
BYTE gpbtCRCLo[] =
```
{

0x00,0xc1,0x81,0x40,0x01,0xc0,0x80,0x41,0x01,0xc0, 0x80,0x41,0x00,0xc1,0x81,0x40,0x01,0xc0,0x80,0x41, 0x00,0xc1,0x81,0x40,0x00,0xc1,0x81,0x40,0x01,0xc0, 0x80,0x41,0x01,0xc0,0x80,0x41,0x00,0xc1,0x81,0x40, 0x00,0xc1,0x81,0x40,0x01,0xc0,0x80,0x41,0x00,0xc1, 0x81,0x40,0x01,0xc0,0x80,0x41,0x01,0xc0,0x80,0x41, 0x00,0xc1,0x81,0x40,0x01,0xc0,0x80,0x41,0x00,0xc1, 0x81,0x40,0x00,0xc1,0x81,0x40,0x01,0xc0,0x80,0x41, 0x00,0xc1,0x81,0x40,0x01,0xc0,0x80,0x41,0x01,0xc0, 0x80,0x41,0x00,0xc1,0x81,0x40,0x00,0xc1,0x81,0x40, 0x01,0xc0,0x80,0x41,0x01,0xc0,0x80,0x41,0x00,0xc1, 0x81,0x40,0x01,0xc0,0x80,0x41,0x00,0xc1,0x81,0x40, 0x00,0xc1,0x81,0x40,0x01,0xc0,0x80,0x41,0x01,0xc0, 0x80,0x41,0x00,0xc1,0x81,0x40,0x00,0xc1,0x81,0x40, 0x01,0xc0,0x80,0x41,0x00,0xc1,0x81,0x40,0x01,0xc0, 0x80,0x41,0x01,0xc0,0x80,0x41,0x00,0xc1,0x81,0x40, 0x00,0xc1,0x81,0x40,0x01,0xc0,0x80,0x41,0x01,0xc0, 0x80,0x41,0x00,0xc1,0x81,0x40,0x01,0xc0,0x80,0x41, 0x00,0xc1,0x81,0x40,0x00,0xc1,0x81,0x40,0x01,0xc0, 0x80,0x41,0x00,0xc1,0x81,0x40,0x01,0xc0,0x80,0x41, 0x01,0xc0,0x80,0x41,0x00,0xc1,0x81,0x40,0x01,0xc0, 0x80,0x41,0x00,0xc1,0x81,0x40,0x00,0xc1,0x81,0x40, 0x01,0xc0,0x80,0x41,0x01,0xc0,0x80,0x41,0x00,0xc1, 0x81,0x40,0x00,0xc1,0x81,0x40,0x01,0xc0,0x80,0x41, 0x00,0xc1,0x81,0x40,0x01,0xc0,0x80,0x41,0x01,0xc0, 0x80,0x41,0x00,0xc1,0x81,0x40

};

#### Low Byte:

#### BYTE gpbtCRCHi[] = {

0x00,0xc0,0xc1,0x01,0xc3,0x03,0x02,0xc2,0xc6,0x06, 0x07,0xc7,0x05,0xc5,0xc4,0x04,0xcc,0x0c,0x0d,0xcd, 0x0f,0xcf,0xce,0x0e,0x0a,0xca,0xcb,0x0b,0xc9,0x09, 0x08,0xc8,0xd8,0x18,0x19,0xd9,0x1b,0xdb,0xda,0x1a, 0x1e,0xde,0xdf,0x1f,0xdd,0x1d,0x1c,0xdc,0x14,0xd4, 0xd5,0x15,0xd7,0x17,0x16,0xd6,0xd2,0x12,0x13,0xd3, 0x11,0xd1,0xd0,0x10,0xf0,0x30,0x31,0xf1,0x33,0xf3, 0xf2,0x32,0x36,0xf6,0xf7,0x37,0xf5,0x35,0x34,0xf4, 0x3c,0xfc,0xfd,0x3d,0xff,0x3f,0x3e,0xfe,0xfa,0x3a,

0x3b,0xfb,0x39,0xf9,0xf8,0x38,0x28,0xe8,0xe9,0x29, 0xeb,0x2b,0x2a,0xea,0xee,0x2e,0x2f,0xef,0x2d,0xed, 0xec,0x2c,0xe4,0x24,0x25,0xe5,0x27,0xe7,0xe6,0x26, 0x22,0xe2,0xe3,0x23,0xe1,0x21,0x20,0xe0,0xa0,0x60, 0x61,0xa1,0x63,0xa3,0xa2,0x62,0x66,0xa6,0xa7,0x67, 0xa5,0x65,0x64,0xa4,0x6c,0xac,0xad,0x6d,0xaf,0x6f, 0x6e,0xae,0xaa,0x6a,0x6b,0xab,0x69,0xa9,0xa8,0x68, 0x78,0xb8,0xb9,0x79,0xbb,0x7b,0x7a,0xba,0xbe,0x7e, 0x7f,0xbf,0x7d,0xbd,0xbc,0x7c,0xb4,0x74,0x75,0xb5, 0x77,0xb7,0xb6,0x76,0x72,0xb2,0xb3,0x73,0xb1,0x71, 0x70,0xb0,0x50,0x90,0x91,0x51,0x93,0x53,0x52,0x92, 0x96,0x56,0x57,0x97,0x55,0x95,0x94,0x54,0x9c,0x5c, 0x5d,0x9d,0x5f,0x9f,0x9e,0x5e,0x5a,0x9a,0x9b,0x5b, 0x99,0x59,0x58,0x98,0x88,0x48,0x49,0x89,0x4b,0x8b, 0x8a,0x4a,0x4e,0x8e,0x8f,0x4f,0x8d,0x4d,0x4c,0x8c, 0x44,0x84,0x85,0x45,0x87,0x47,0x46,0x86,0x82,0x42, 0x43,0x83,0x41,0x81,0x80,0x40

};

# <span id="page-44-0"></span>**7.- ORDER INFORMATION**

- 1. Customers need to provide rated voltage in the DC system.
- 2. Customers should provide circuit number which is need to monitor in the DC system, or required digital sensors.
- 3. If need to connect with other systems, customers should provide communication protocol of access.
- 4. Better to provide operation mode if there are two DC Busbar running.
- 5. In order to easily install the Host, customers need to provide the outline structure drawing of DC panel.

![](_page_44_Picture_7.jpeg)